# **DENSO**

# **EVP** (Easy Vision Picking)

Image processing software for 'pick & place' applications with DENSO robots

Vision tools for DENSO Robotics

RC Vision

www.densorobotics-europe.com

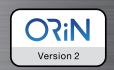

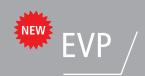

DENSO has developed easy-to-use image processing software for 'pick & place' applications with DENSO robots that enables you to execute your vision projects directly in the robot's controller.

## Key Advantages

- Complete vision application is running on DENSO's robot controller RC8 (no PC needed)
- No need of an external vision system; EVP is already preinstalled in the RC8
- Easy to set up and use; no high level experience in vision applications needed
- Simple camera and robot calibration process
- Connect and configure part feeders to your vision applications; e.g. EYEFEEDER® and Anyfeed™
- Reduce costs, setup time and effort
- Use a wide array of industrial cameras

#### How it works

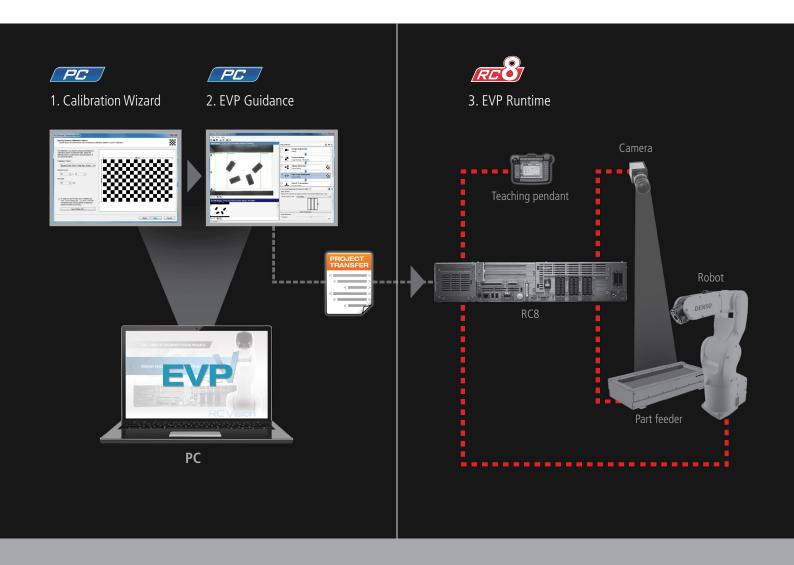

## SET UP YOUR VISION APPLICATION IN A FEW EASY STEPS

PC

The **Calibration Wizard** guides you through the process of calibrating a camera and robot to a common world coordinate system.

\*

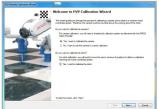

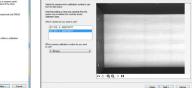

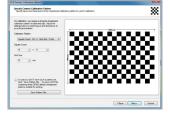

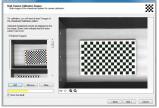

1. Start the Calibration Wizard

2. Select the camera to be used

3. Specify layout and dimensions of the calibration pattern to use for calibration

4. Grab images of the chessboard for camera calibration

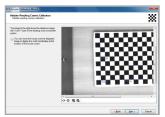

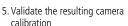

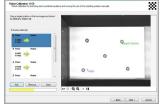

6. Select target positions from live image for robot calibration

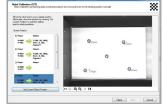

7. Teach the robot to the selected positions

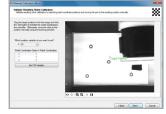

8. Validate the resulting robot calibration

The **EVP Guidance** enables you to create your vision application in an easy and intuitive manner in only 6 steps.

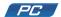

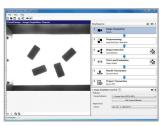

1.Image Acquisition: Select camera and calibration ID

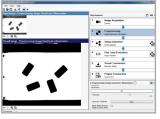

2. **Preprocessing:** Binarize the image or select a color filter

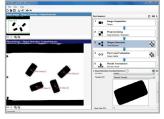

3. **Detection:** Configure the parts to be detected

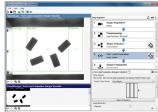

4. Part Load Evaluation: Configure your feeder output

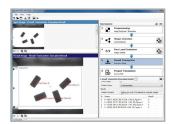

Result Transaction: Check the pick positions of the robot

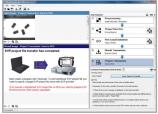

6. **Project Transaction:** Send the project to the RC8 controller

Project transfer from PC to robot controller (RC8)

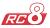

With **EVP Runtime** you can start your vision application directly in the robot's controller (no PC needed anymore at this stage).

Create an EVP Runtime project by using a defined template

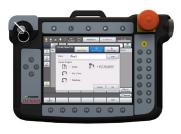

2. Adapt the template as needed. Load the created vision project and start it. That's it!

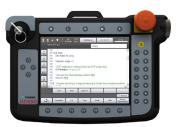

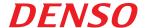

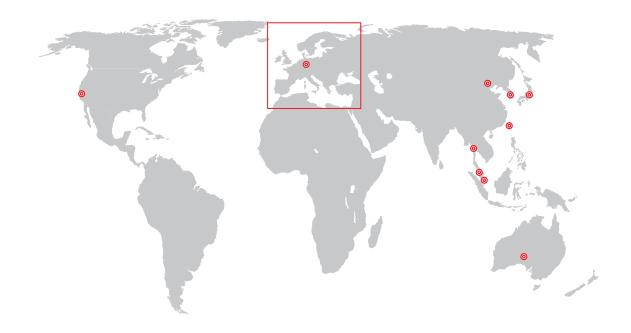

# www.densorobotics-europe.com

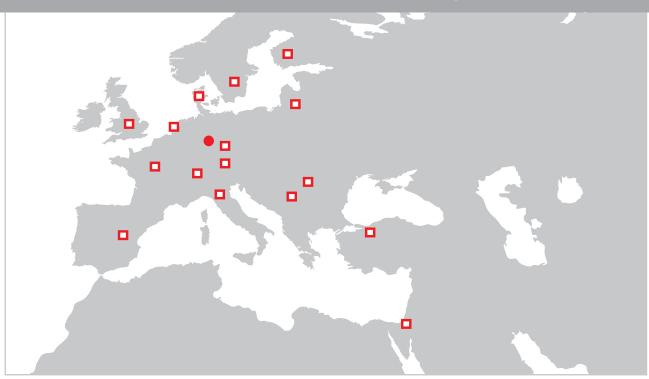

- Germany (Headquarters)
- □ Austria | Benelux | Czech Republic (covers Slovakia & Poland) | Denmark (covers Norway) | Finland | France | Israel | Italy | Lithuania (covers Latvia) | Romania (covers Hungary) | Serbia (covers Slovenia, Croatia, Bosnia & Herzegovina, Montenegro, Macedonia & Bulgaria) | Spain | Sweden Switzerland | Turkey | United Kingdom (covers Ireland)

#### **Headquarters:**

DENSO Robotics Europe I DENSO EUROPE B.V. Waldeckerstr. 9, 64546 Moerfelden-Walldorf, Germany

- t: +49 (0) 6105 27 35 150 f: +49 (0) 6105 27 35 180
- @: info@densorobotics-europe.com (commercial information)
- @: support@densorobotics-europe.com (technical support)

For more information

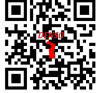

The QR-Code's inventor